# 鼠達設工業新聞

# 日刊建設工業新聞電子版 使い方のご案内

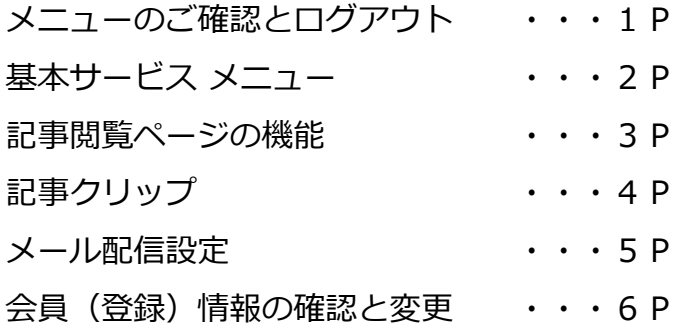

※画像はPCで使用した画面です。スマートフォン、タブレットでは、 レイアウトやメニューが異なります。

2022年6月

■使い方のご案内~**メニューのご確認とログアウト** 

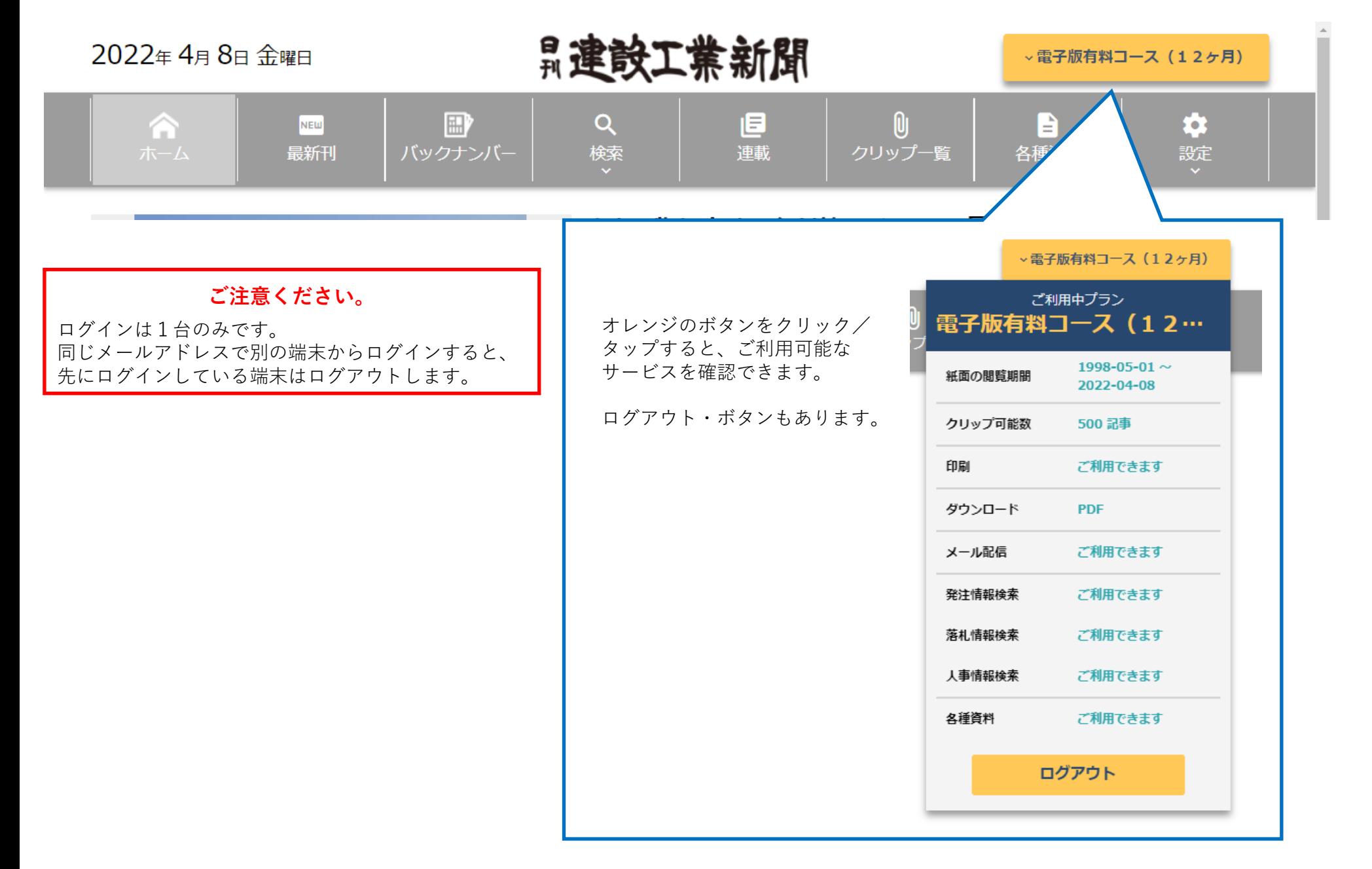

## ■使い方のご案内~**基本サービス メニュー**

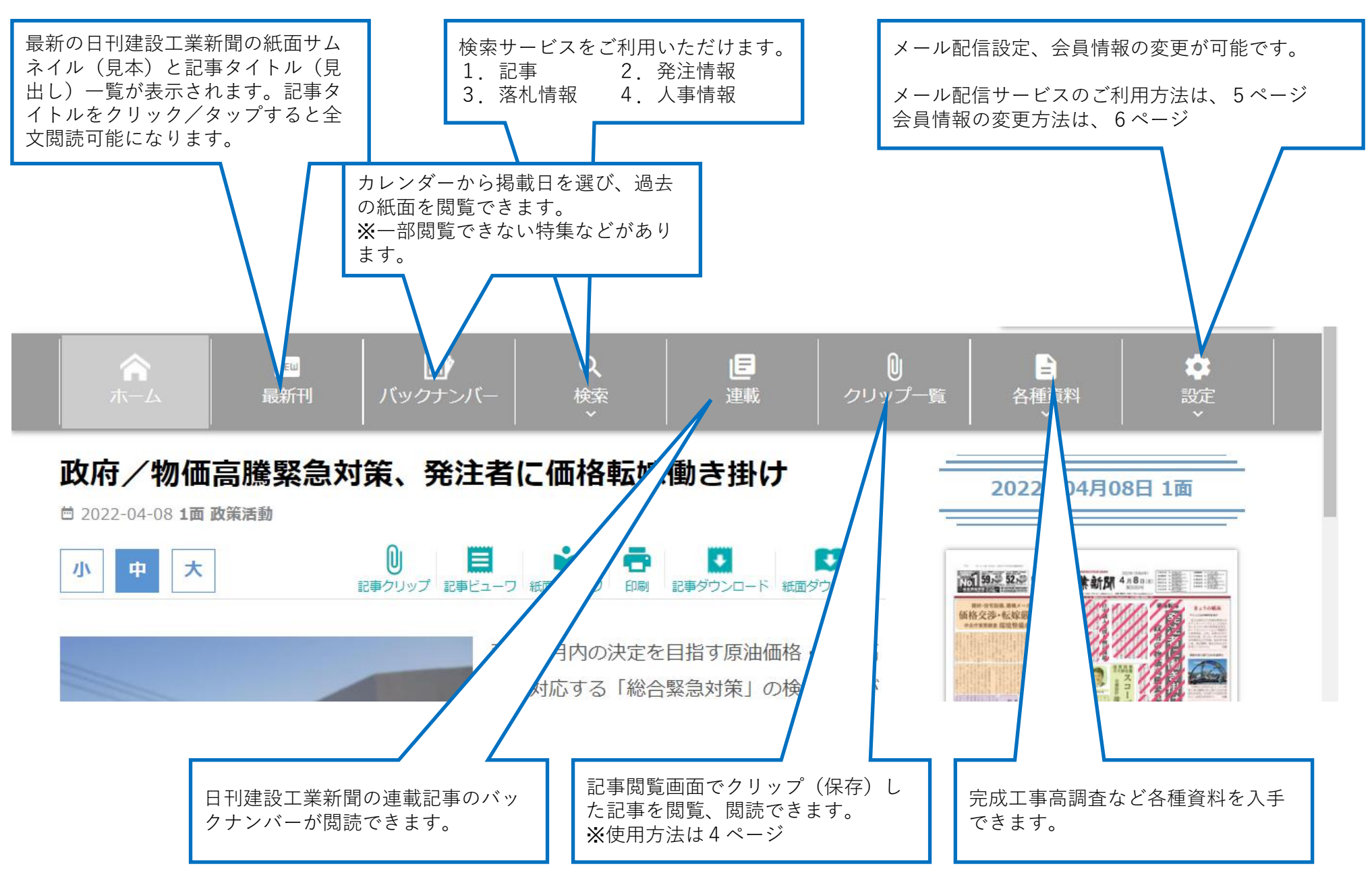

### ■使い方のご案内~**記事閲覧ページの機能**

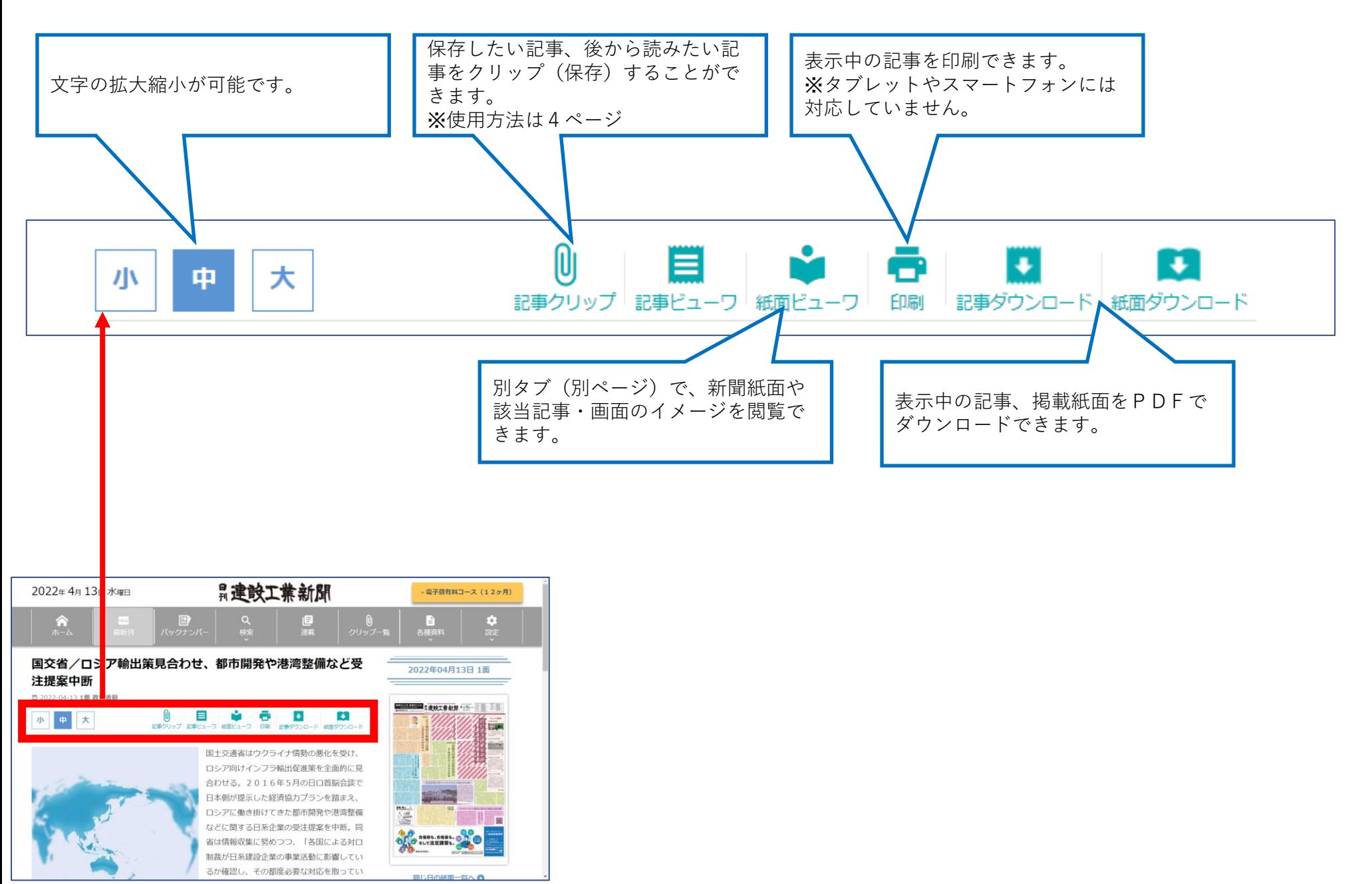

Copyright © 2022 THE NIKKAN KENSETSU-KOGYO SHIMBUN. All rights reserved.  $P$ 

■使い方のご案内~**記事クリップ**

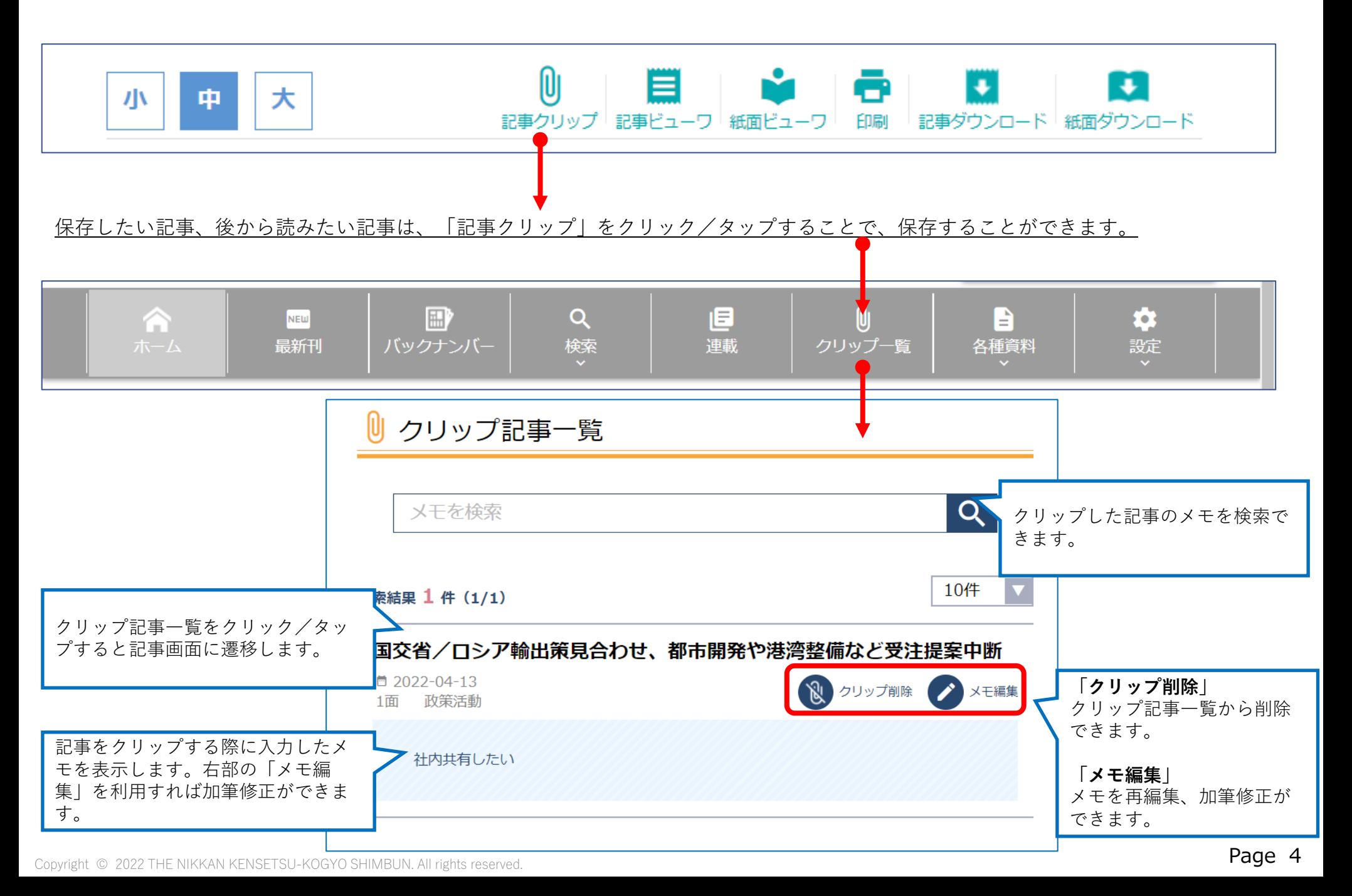

■使い方のご案内~**メール配信設定**

メール配信設定でキーワードを登録すると、キーワードに合致した記事が掲載されるとメールで通知されます。

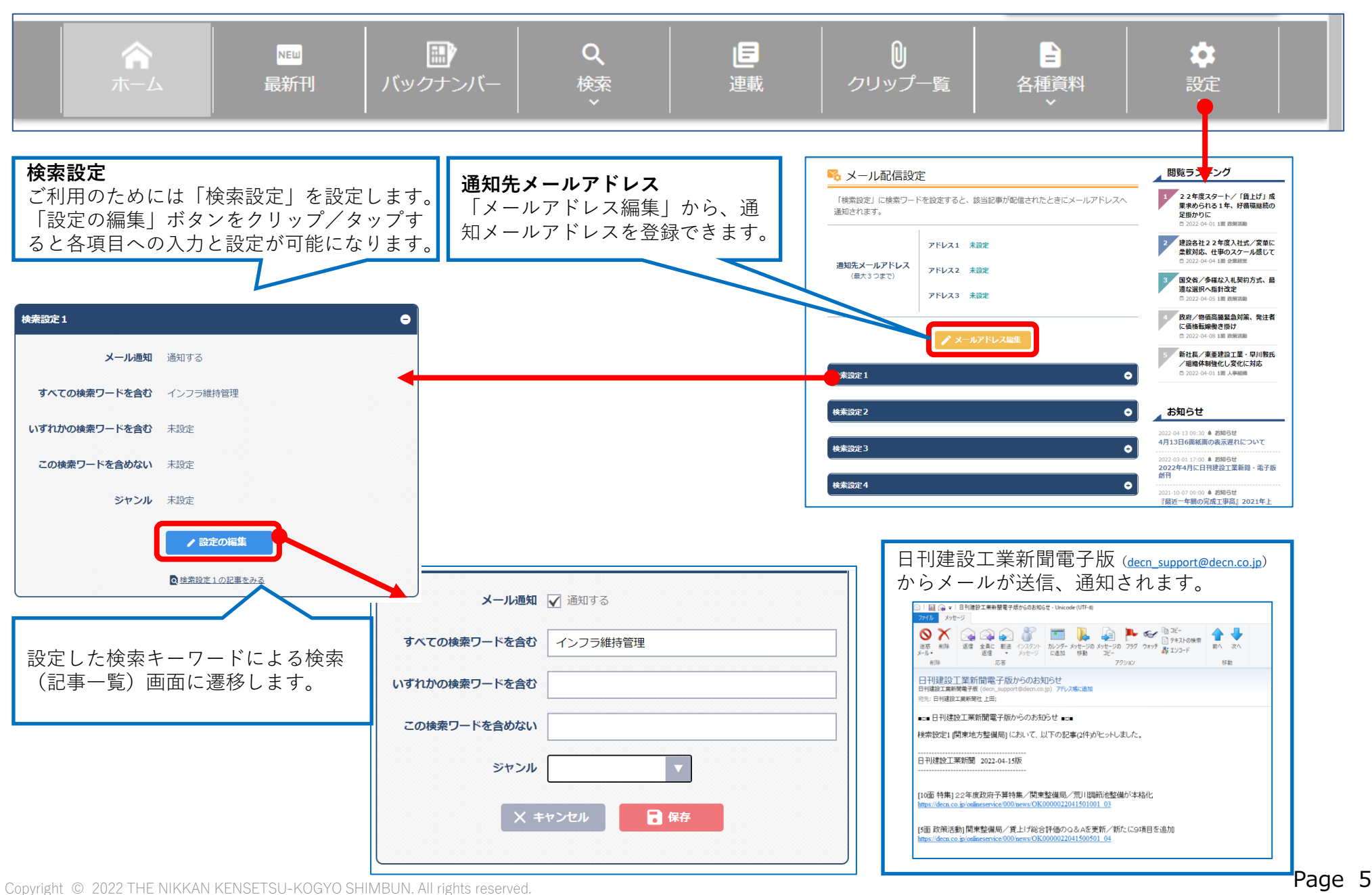

### ■使い方のご案内~**会員(登録)情報の確認と変更**

ご登録されている会員情報の確認および変更ができます。

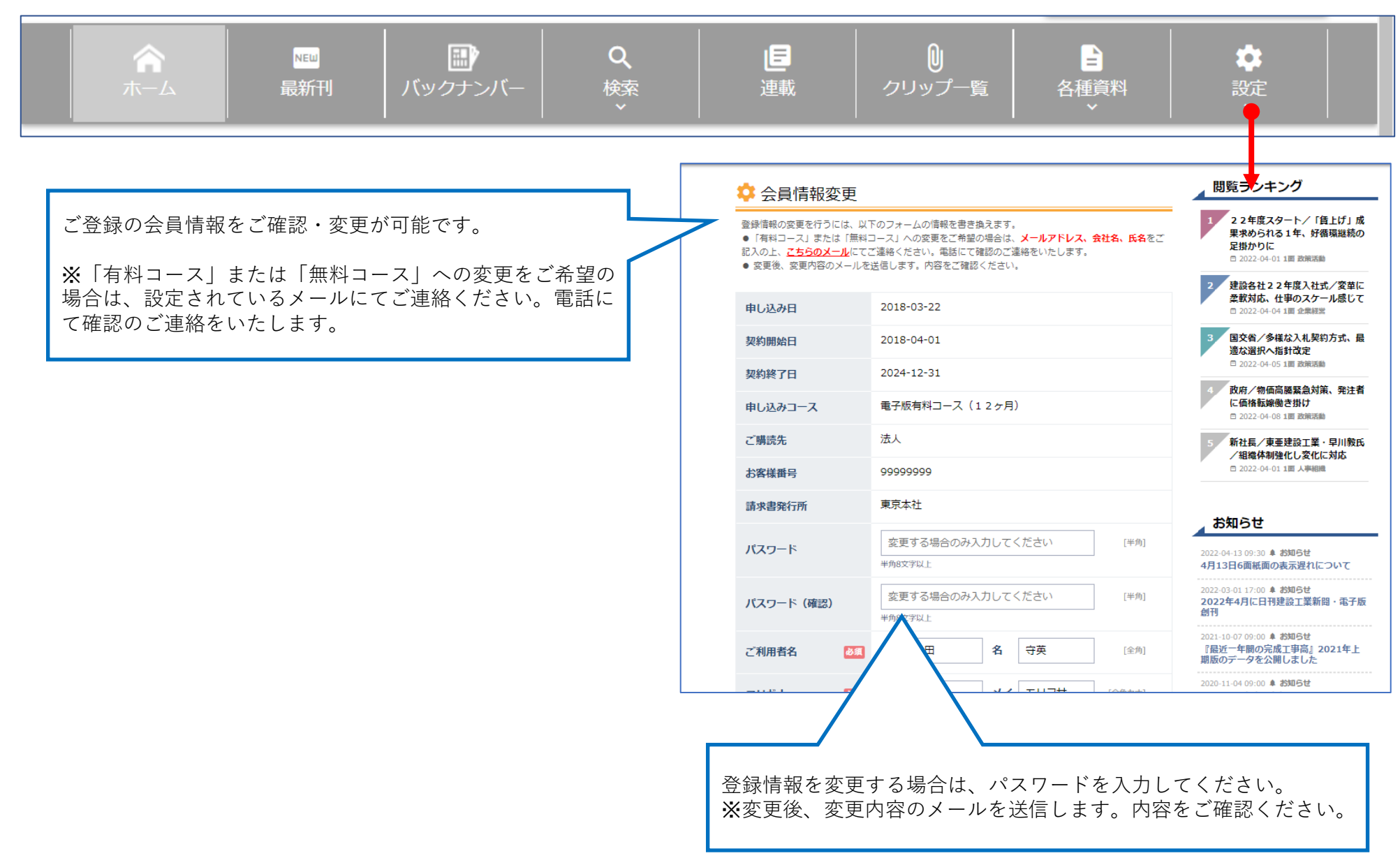